# **Napisoft: QuizMaster – User Manual**

Congratulations on your purchase of the Napisoft Quizmaster module. Napisoft aims to provide you with practical solutions for your business and for your clients.

The Quizmaster is a module that allows you to easily setup online quizzes and surveys, with wide range of options for the quiz display format.

Currently the key features are:

- Customizable splash page
	- o Set your own introductory message
- Visual display options
	- o Set appearance of "Start Quiz" / "Next Question" buttons
	- o Unique CSS classes to style the quiz.
- Flexible question display modes:
	- o All questions on a single page
	- o Questions paginated one by one
	- o Questions paginated to your preferred page size
	- o Display questions in sequential order as set by admin
	- o Display questions in random order
- Question scoring options
	- o Automatic scoring
	- o Manual scoring by Administrator
	- o You can set the score value on each question, giving more value to certain questions as you wish
- Flexible response display options:
	- o Radio buttons
	- o Checkboxes (More than one correct answer)
		- Radio buttons / Checkboxes allow you to select the repeat direction of the responses (vertical/horizontal) and the number of response columns per question. You can have multiple correct responses for CheckBoxList display mode. (All correct responses must be selected for the question to be deemed correct)
	- o Drop down list
	- o Text box (User types their own answers)
- Time frames for quiz participation
	- o Set a time frame that the quiz is active, and define a preactive and postactive message.
- Time limit on quiz completion
	- o Can set a time limit on completion of the whole quiz
	- o Can set a time limit on a page bases (only available when displaying the questions in paginated mode)
- Quiz participant features
	- o History of past quiz attempts (for registered users only)

#### **Installing the module**

Installing the Napisoft Image Title Content module is just like installing any other module. Please note that you must have AJAX enabled on your DNN installation for this module to work properly.

- 1. Login as host to your portal
- 2. Under the Host menu, select Module Definitions
- 3. Select "Install New Module" from the context menu or at the bottom of the module

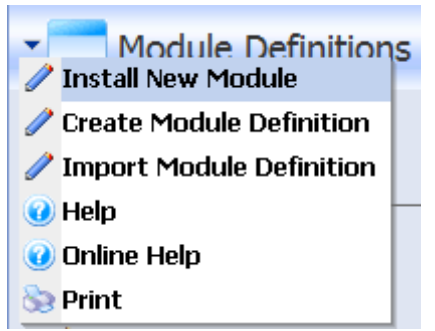

- 4. Choose the installation file, **Napisoft.Modules.QuizMaster.01.00.00.PA.zip**
- 5. Click on the "Install New Module" link, and the installation process will proceed.
- 6. Should you receive any error messages, please send an email to support@napisoft.com
- 7. Click on Return, and you should now see "Napisoft: QuizMaster" in the module list.

#### **Setting up the module**

1. Install the module on desired page

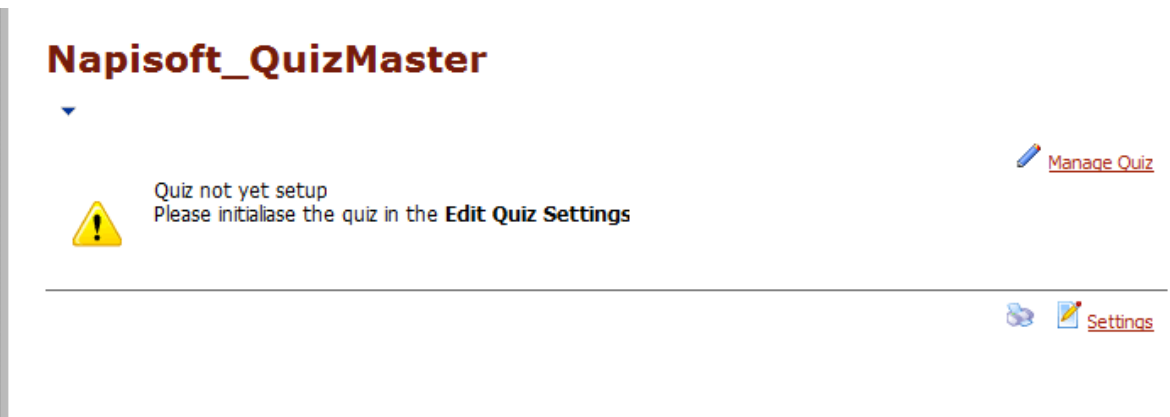

This is the first screen that appears. The module is designed to be invisible when in view mode.

2. Select "Manage Quiz" in the module action links or the module actions menu, and fill out the options as you desire. We recommend setting the "Published" option to "No" until you have completed setting up all your questions. Click on Update after completion.

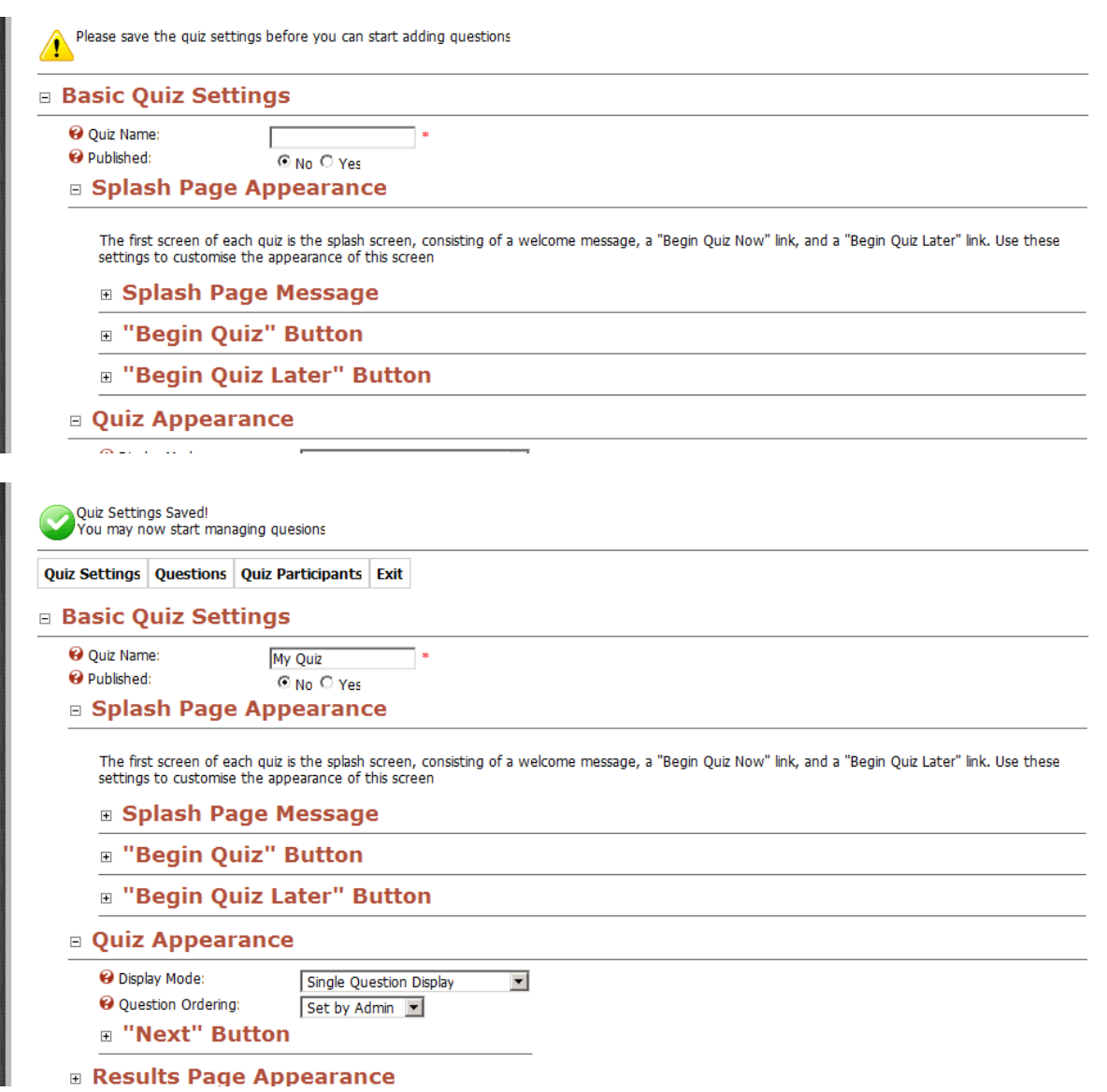

3. After saving the quiz, the quiz administration menu will appear, allowing you to add questions and view participants. Refer to the help icons for a more detailed description on each field element.

#### **Adding Questions**

Adding questions to the quiz is very straight forward. Select the "Add Question" option underneath the Questions link, which will provide you with this screen.

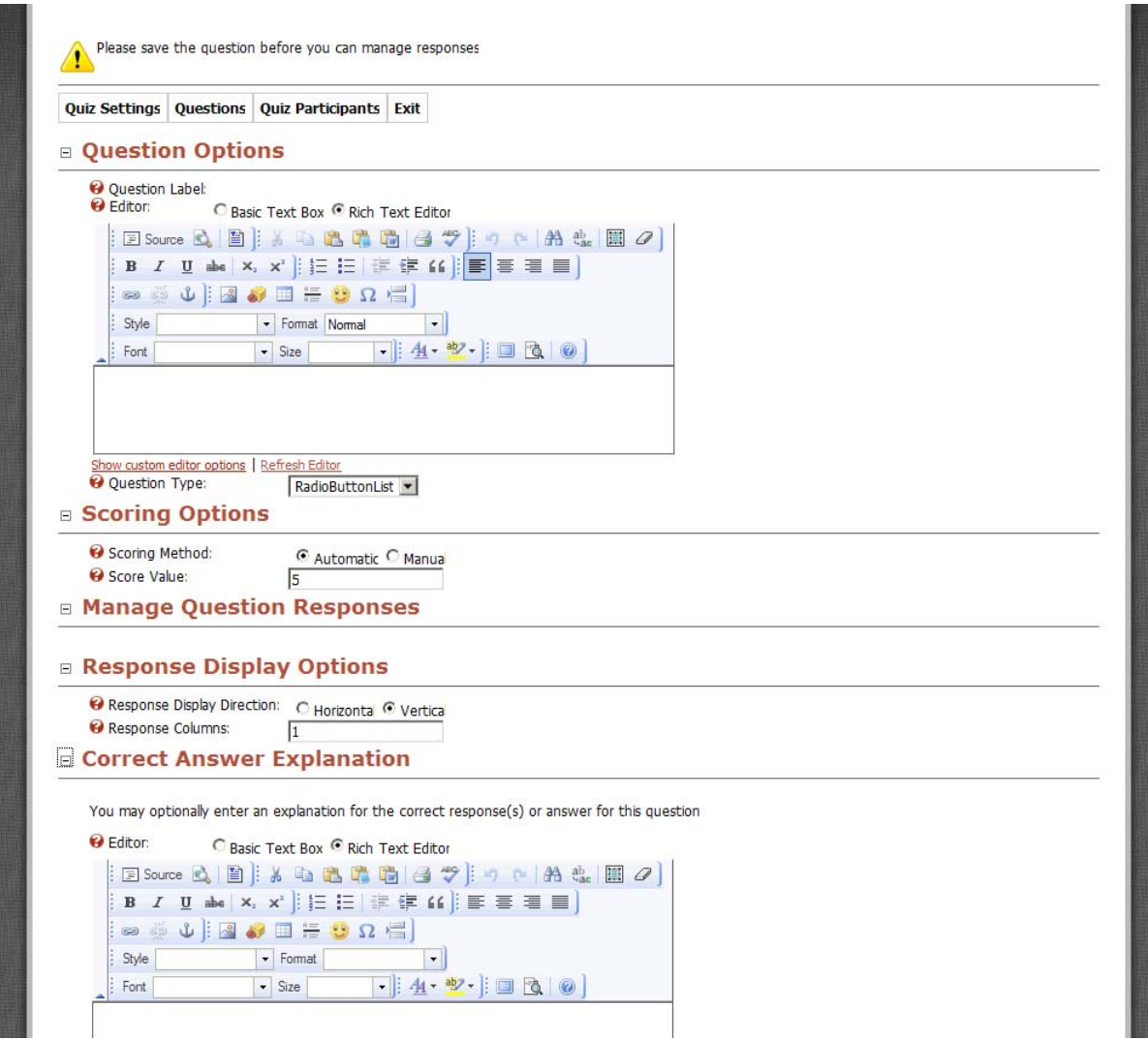

After saving the question, you may then add the possible response choices for this question (checkboxlist/radiobuttonlist/dropdownlist question types only), or enter the correct answer for the question (textbox only). Refer to the help icons for a more detailed description of each field element.

## **Adding/Managing Question Responses (CheckBoxList/DropDownList/RadioButtonList) only**

Managing question responses is very straight forward. Simply enter the response in the textbox, and click Save Response. For RadioButtonList/DropDownList display modes, the module ensures that there can only be one correct answer. For CheckBoxList display modes, more than one response can be correct.

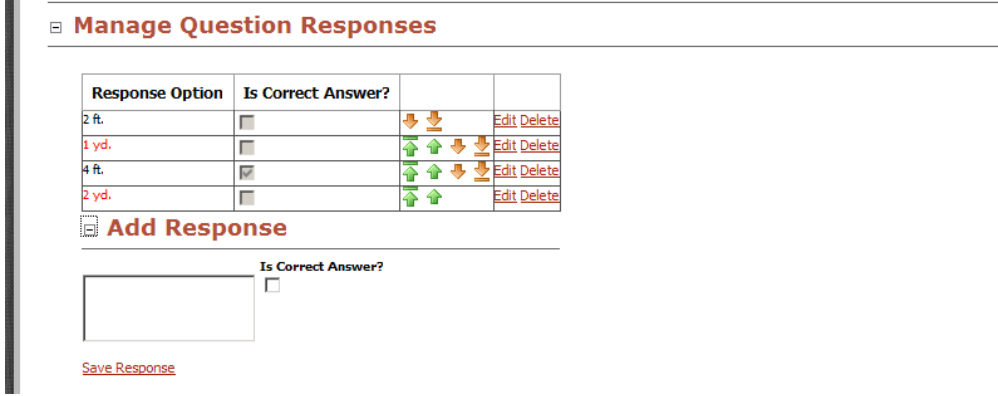

#### **Managing Questions**

After you have set your questions, you may change the order of the questions by using the textboxes, or by using the relevant arrows in the table.

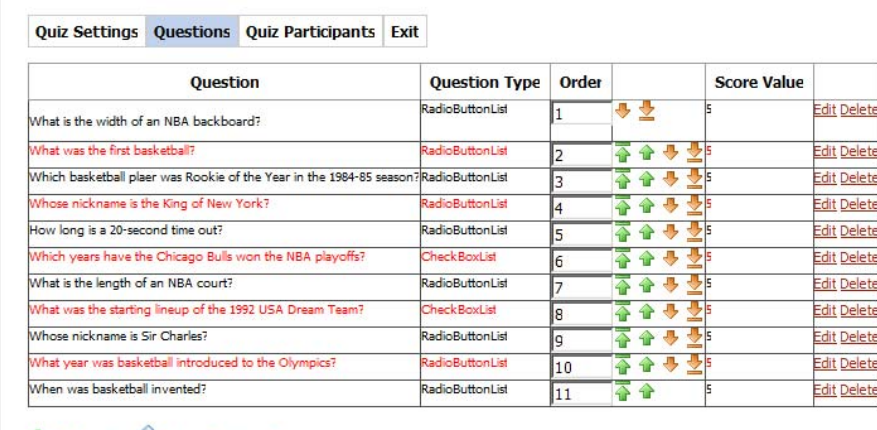

Tradd Question V Update Question Order

### **Viewing Quiz Participants**

QuizMaster allows you to view a summary of the participants of your quiz. This screen displays the users or guests that haveparticipated, and their score. If you have any questions that have a manual scoring method, participants with outstanding questions that need to be marked will have a notification in the column.

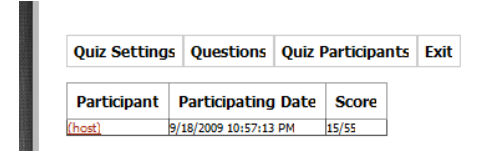

Click on the participant's link to view their responses for the quiz.

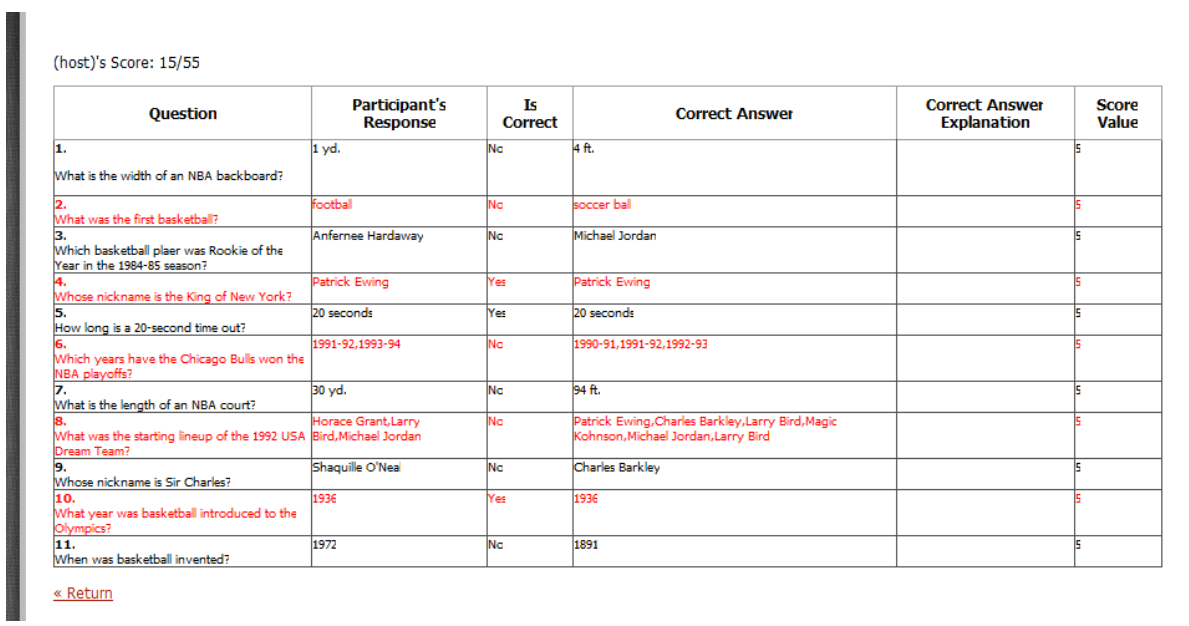

We hope that this documentation has been helpful in getting you to understand the QuizMaster module. If you have any further issues, please visit our support forum at www.napisoft.com or send an email to support, support@napisoft.com